# **増設用子機(1.9Gホームコードレス子機「P2」) 増設登録操作説明書(P-723PDw /P-723PD用)**

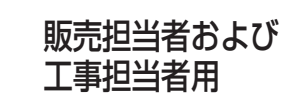

**P-723PDw/P-723PDに付属しているコードレス電話機 (子機)は、この説明書での登録操作は設定済みです。** この登録操作は、別売品の 1.9G ホームコードレス子機「P2」 を増設するときに使用するものです。

#### ■ 販売担当者および工事担当者の方へ

● P-723PDw/P-723PDをお買い求め時には登録操作は必要ありませんが、増設用コードレス子機「P2」をお買い求め時は、 親機P-723PDw/P-723PDと増設用コードレス子機「P2」の間で本登録操作が必要です。

- 登録操作は、必ず工事担当者の方が行ってください。
- ●この説明書を抜き取ってから、お客様に商品をお渡しください。
- P-723PDw/P-723PDは、子機を最大6台 (内線番号1~6) まで登録することができます。
- 子機を2台以上増設するときは、内線番号をそれぞれ別の番号にしてください。 お買い求め時には、P-723PDに付属している子機に内線番号1が、P-723PDwは内線番号1・2が設定されています。

### ■ 登録する前の準備

- 登録中の充電切れ防止のため、はじめに子機を20分以上充電してください。
- 登録中の着信防止のため、親機から電話機コードを外してください。
- 登録操作をする前に、説明を一度通して読んだうえで、操作を始めてください。
- ●親機と子機の両方で操作を行いますので、それぞれをそばに並べて操作してください。
- ※電磁雑音の影響を受けると、増設登録ができないことがありますので、雑音源から離れて操作を行ってください。

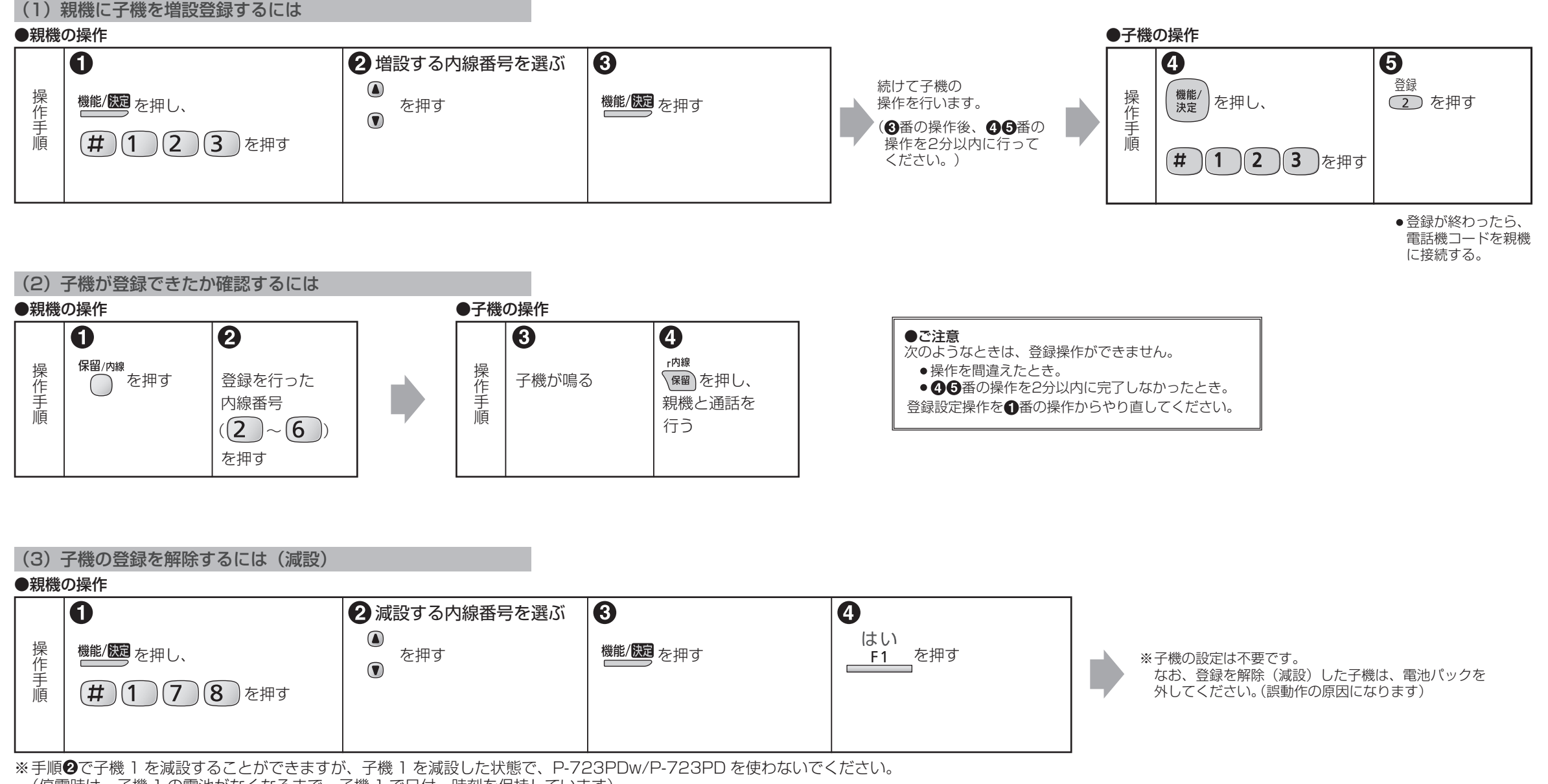

(停電時は、子機 1 の電池がなくなるまで、子機 1 で日付・時刻を保持しています)

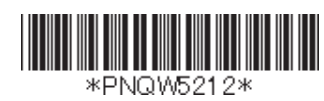

# **増設用子機(1.9Gホームコードレス子機「P2」) 増設登録操作説明書(DCP-5800Pw /5800P用)**

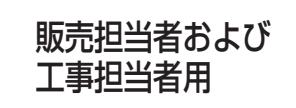

**DCP-5800Pw/5800Pに付属しているコードレス電話機 (子機)は、この説明書での登録操作は設定済みです。** この登録操作は、別売品の 1.9G ホームコードレス子機「P2」 を増設するときに使用するものです。

#### ■ 販売担当者および工事担当者の方へ

- ●DCP-5800Pw/5800Pをお買い求め時には登録操作は必要ありませんが、増設用コードレス子機「P2」をお買い求め時は、 親機DCP-5800Pw/5800Pと増設用コードレス子機「P2」の間で本登録操作が必要です。
- ●登録操作は、必ず工事担当者の方が行ってください。
- ●この説明書を抜き取ってから、お客様に商品をお渡しください。
- DCP-5800Pw/5800Pは、子機を最大6台 (内線番号1~6) まで登録することができます。
- 子機を2台以上増設するときは、内線番号をそれぞれ別の番号にしてください。 お買い求め時には、DCP-5800Pに付属している子機に内線番号1が、DCP-5800Pwは内線番号1・2が設定されています。

### ■ 登録する前の準備

- 登録中の充電切れ防止のため、はじめに子機を20分以上充電してください。
- 登録中の着信防止のため、親機から電話機コードを外してください。
- 登録操作をする前に、説明を一度通して読んだうえで、操作を始めてください。
- ●親機と子機の両方で操作を行いますので、それぞれをそばに並べて操作してください。
- ※電磁雑音の影響を受けると、増設登録ができないことがありますので、雑音源から離れて操作を行ってください。

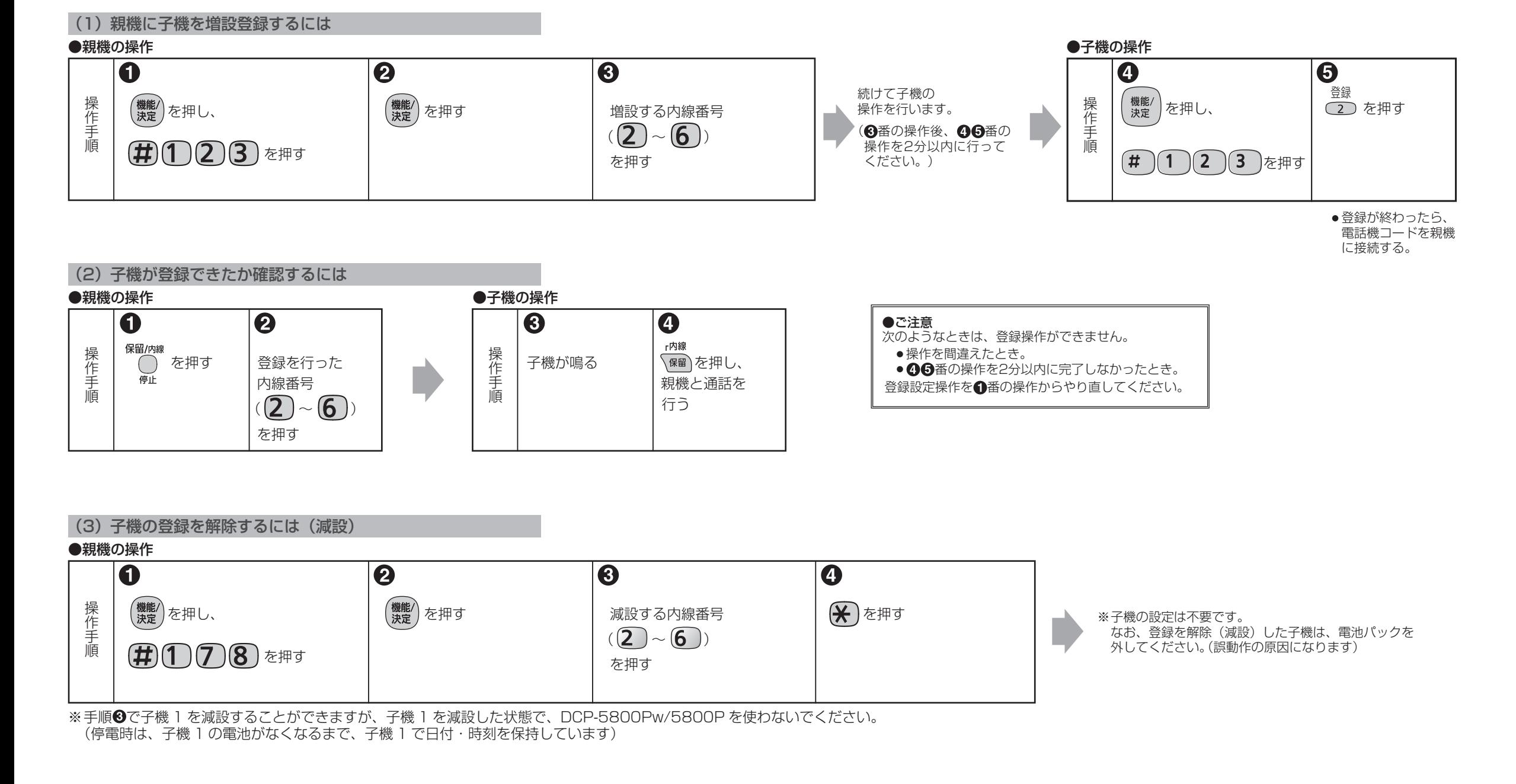